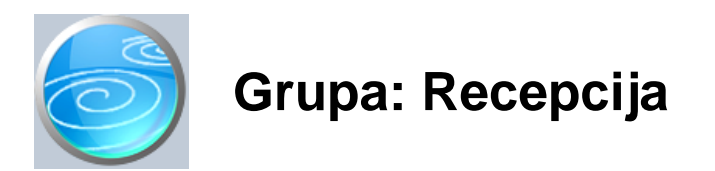

#### DOKUMENTI:

- REZERVACIJA
- PRIJAVA GOSTA
- RA UN H
- RA UN HP
- RA UN HO
- RA UN HD
- IZVANPANSIONSKA POTROŠNJA
- GOTOVINSKI RA UNI
- ODJAVA GOSTA
- DNEVNO STANJE RECEPCIJE
- STATUS SOBA
- STANJE GOSTIJU NA DAN
- STALNI GOST
- GRUPA GOSTIJU
- SOBA/APARTMAN/PARCELA
- CJENIK SMJEŠTAJA
- USLUGE
- POSLOVNA JEDINICA

#### IZVJEŠTAJI:

- PREGLED REZERVACIJA
- PREGLED REZERVACIJA PO VRSTAMA SOBA
- PREGLED PRIJAVA GOSTIJU
- PREGLED OTVORENIH PRIJAVA GOSTIJU
- PREGLED ZATVORENIH PRIJAVA GOSTIJU
- ODLASCI GOSTIJU
- PREGLED RA
UNAH
- PREGLED RA
UNAHP
- PREGLED RA UNA HO
- PREGLED RA UNA HD
- PREGLED RAČUNA H PO NAČINIMA PLAČANJA
- PREGLED RAČUNA HP PO NAČINIMA PLAČANJA
- PREGLED RAČUNA HO PO NAČINIMA PLAČANJA
- PREGLED RAČUNA HD PO NAČINIMA PLAČANJA
- REKAPITULACIJA RA
UNA H PO OSNOVNIM USLUGAMA
- REKAPITULACIJA RA $\,$ UNA HP PO OSNOVNIM USLUGAMA
- REKAPITULACIJA RA $\,$ UNA H PO OSTALIM USLUGAMA
- REKAPITULACIJA RA $\,$ UNA HP PO OSTALIM USLUGAMA
- REKAPITULACIJA RA $\,$ UNA HO PO VRSTAMA USLUGA
- REKAPITULACIJA RA $\,$ UNA HD PO VRSTAMA USLUGA
- PREGLED ODJAVA BEZ RA UNA
- PREGLED ODJAVA PO PARTNERIMA
- PREGLED GOTOVINSKIH RA UNA
- ZATVORENI GOTOVINSKI RA UNI
- OTVORENI GOTOVINSKI RAČUNI
- POPIS GRUPA GOSTIJU
- POPIS STALNIH GOSTIJU
- POPIS SOBA
- CJENIK SOBA
- POPIS USLUGA
- POPIS POSLOVNIH JEDINICA

Grupa Recepcija namijenjena je za vo enje poslovanja recepcije u manjem hotelu ili njemu sli nom smještajnom objektu (kamp, privatni iznajmljiva i...)

Grupa Recepcija ne može se koristiti samostalno ve se mora koristiti i grupa Knjiga gostiju, na koju se ova grupa nadogra uje.

U modulu Recepcija nalaze se dokumenti za rezerviranje soba, upis gostiju i izdavanje računa. Prijava gostiju povezana je s grupom Knjiga gostiju, te svaki prijavljeni gost automatski ulazi u knjigu gostiju.

Za svakog gosta automatski se vrši obra un cijene osnovnih usluga smještaja (no enje, polupansion, puni pansion...) prema cjeniku koji se upisuje dokumentom Cjenik soba. U cjeniku soba, mogu se zadati razli ite cijene za razli ite periode (sezona, predsezona, izvan sezone...).

Računi se mogu izdavati za pojedinog gosta, za sve goste iz jedne sobe ili za grupu gostiju odjednom.

Osim osnovnih usluga smještaja, gostu se mogu zara unati i dodatne usluge. Ove usluge mogu biti iskazane na osnovnom računu (Račun H), ili na posebnom računu (Račun HO), ukoliko to gost zahtijeva, ili ako se radi o agencijskom gostu.

Programom se mogu izdavati i devizni računi, upotrebom računa HD.

Male gotovinske ra une (šank, restoran,...) gosti mogu pla ati odmah gotovinom, ili ih platiti po odlasku iz hotela. Ako se pla aju po odlasku iz hotela, računi se dnevno evidentiraju putem dokumenta Gotovinski računi, a prilikom odjave gosta, dokumentom Izvanpansionska potrošnja vrši se obra un i rekapitulacija svih takvih ra una.

Za pra enje potrošnje gosta (za male gotovinske ra une) mogu se koristiti hotelske kartice. Detaljnije informacije o njima nalaze se u opisu grupe Hotelske kartice.

Modul recepcija automatski obra unava boravišnu taksu i iskazuje je na računu, zajedno s osnovnim uslugama.

#### ZAKLJU AK GODINE

Na kraju poslovne godine, potrebno je izvršiti zaklju ak knjige (gumb Alati na izborniku knjiga) kako bi se pripremila nova knjiga za novu poslovnu godinu. Tijekom zaklju ka, program automatski prenosi u slijede u poslovnu godinu sve goste koji su zapo eli boravak u jednoj godini, a završavaju u drugoj. Tako er, prenose se i svi šifarnici kao i podaci o sobama i cijenama soba.

Nakon što je izvršen zaklju ak godine, program e za novu poslovnu godinu otvoriti novu knjigu u kojoj se nalaze podaci potrebni za rad u novoj poslovnoj godini. Prije po etka rada, potrebno je u dokumentu Cjenik soba upisati nove intervale datuma za koje vrijede upisane cijene. (jer se trenutno u njoj nalaze prošlogodišnji datumi).

Za goste koju su boravak zapo eli u prošloj godini, ra uni se izdaju u knjizi nove godine, budu i da su podaci o takvim gostima prenešeni u novi poslovnu godinu.

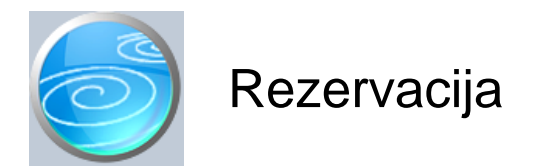

**Grupa: Recepcija (do 31.12.2005)**

## **Selektor: Poslovna jedinica**

## Automatsko odre ivanje broja

Aktivno

#### **Opis**

Rezervacija sobe je dokument s kojim se vrši rezerviranje sobe u smještajnom objektu.

Nakon što upišete po etni datum i dužinu trajanja boravka, program e tražiti da u tabelu upišete jednu ili više soba koje želite rezervirati. Ako odaberete sobu koja je ve rezervirana, ili u kojoj se ve nalazi gost, program e prijaviti da je soba ve zauzeta.

Nakon što upišete brojeve soba koje rezervirate, potrebno je još upisati prezime gosta i dokument možete spremiti.

#### PRIKAZ DIJAGRAMA

Ako ne znate koja je soba slobodna, pritiskom na gumb 'Diagram' dobiti ete grafi ki prikaz svih slobodnih i zauzetih soba. Na diagramu su prikazane sve sobe, pri emu su zauzete sobe ozna ene crvenom, rezervirane žutom, a slobodne zelenom bojom.

Slobodne sobe ozna ene su zelenom bojom samo ako je u dokumentu upisan po etni i završni datum, a prikazuju interval za kojeg se traži slobodna soba. Ako gumb 'dijagam' pritisnete prije nego što ste upisali po etni i završni datum, tada e na diagramu biti ozna ene samo zauzete i rezervirane sobe.

Diagram se može namjestiti da prikazuje sve sobe, ili samo dre enu vrstu soba (jednokrevetne, dvokrevetne, apartmani...) Tako er, na diagramu možete birati istovremeni prikaz za 10, 20 ili 30 soba na jednoj stranici.

Klikom na neku od ozna enih soba, na dnu diagrama dobiti ete podatke o periodu u kojem je zauzeta, ime gosta, status sobe i sli no.

Dvostruki klik na sobu zatvara dijagram i automatski prenosi broj odabrane sobe u dokument Rezervacija sobe.

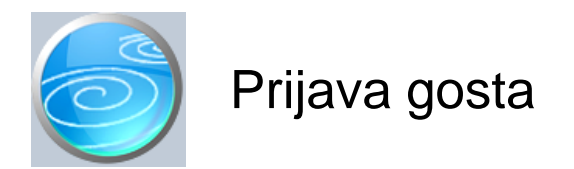

**Grupa: Recepcija (do 31.12.2005)**

**Selektor: Poslovna jedinica**

## Automatsko odre *ivanje broja*

Aktivno

## **Opis**

Dokument Prijava gosta koristi se za unos podataka u knjigu gostiju.

Ovim dokumentom upisuju se i doma i i strani gosti istovremeno.

U polje 'Datum prijave' upisuje se po etni datum boravka gosta. Nakon toga se upisuju podaci o gostu (ime, prezime, datum ro enja,...) Ovi podaci se mogu upisivati direktno u ovaj dokument, ali se mogu i birati iz dokumenta Stalni gost, ako su podaci o gostu ve prethodno upisani. Kad ste na polju 'Ime gosta', pritisnite tipku F11 i otvoriti e vam se tabela sa svim do sada upisanim stalnim gostima. Iz ove tabele odaberite jednog od gostiju i pritisnite tipku ENTER. Podaci o gostu biti e automatski u itani u dokument 'Prijava gosta'.

Ako gost još nije upisan u dokument Stalni gost,, a želite ga upisati, nakon što pritisnete tipku F11 (nakon što vam se otvori tabela Stalnih gostiju), Pritisnite tipku F7:novi i otvoriti e vam se ekran za upis podataka o novom stalnom gostu. Nakon što upišete i pospremite podatke o stalnom gostu, odaberite ga iz tabele gostiju i podaci e biti automatski u itani u dokument 'Prijava gosta'.

Ako podatke o gostu ne želite trajno sa uvati, tada ne otvarajte tabelu gostiju, ve podatke o gostu direktno upišite u dokument 'Prijava gosta'.

Nakon osnovnih podataka o gostu, za strane goste potrebno je još upisati i podatke o državljanstvu, te o grani nom prijelazu preko kojeg su ušli u zemlju.

Na kraju se upisuje predvi en broj dana boravka, te status gosta za obra un boravišne takse.

Obra un boravišne takse vrši se automatski od strane programa. Da bi obra un bio to an i mogu, potrebno je da prije prvog korištenja ovog dokumenta, u parametre dokumenta upišete podatke o datumima po $\epsilon$ etka godine, predsezone, sezone, posezone i datum kraja posezone (prvi dan iza posezone), kako bi program mogao automatski obra unati broj dana i pripadnost datuma sezoni, predsezoni, itd....

Korisnici koji su pašalni obveznici boravišne pristojbe, obra un boravišne pristojbe mogu isklju iti putem parametra 'Obra un boravišne pristojbe:DA/NE'.

#### GRUPA GOSTIJU

Ako gost pripada grupi gostiju, i ako ste dokumentom Grupa gostiju definirali odabranu grupu, tada prilikom unosa podataka o gostu možete upisati šifru grupe gostiju, i program e automatski u itati sve podatke koji su zajedni ki za itavu grupu.

#### VAŽNA NAPOMENA:

Predvi eni broj dana kao i predvi en datum odjave gosta istovremeno se u programu koristi i kao stvarni datum odjave gosta. Stoga, za goste koji su ostali duže ili kraće od predviđenog, potrebno je u dokumentu 'Prijava gosta' naknadno ispraviti broj dana boravka, kako bi odjava gosta prema turisti koj zajednici i obra un boravišne takse bili to ni.

#### NAJ EŠ A VRSTA USLUGE

Kod najve eg broja objekata, kao vrsta usluge naj eše se javlja jedna te ista usluga, ovisno o tipu objekta. Tako je kod kampa, naj eš a usluga tipa 'Kamp', kod motela 'No -doru ak' itd... Prilikom upisa prijave gosta,

neophodno je za svakog gosta upisati vrstu usluge. Da ne bi morali svaki puta odabirati svoju naj eš u vrstu usluge ru no, parametrom 'Naj eš a vrsta usluge' definirajte svoju naj eš u uslugu i program e automatski kod prijave gosta, polje 'Vrsta usluge' postavljati na odabranu vrijednost. Na ovaj na in ubrzavate unos podataka kod prijave gosta.

#### SAMO ZA KORISNIKE GRUPE RECEPCIJA

#### BROJ SOBE

Korisnici koji koriste i grupu Recepcija, u dokument Prijava gosta upisuju i broj sobe. Ovime se automatski evidentira ulazak gosta u sobu, te se omogu uje pra enje slobodnih i zauzetih soba. Nakon što upišete broj sobe, program e prikazati broj gostiju koji se ve nalaze u sobi, kao i prezime jednog od njih. Ukoliko je soba prazna, broj gostiju e biti 0, a prezime prazno.

#### POPUST

Nakon broja sobe, upisuje se postotak popusta kojeg odobravate gostu na standardne cijene. To može biti, npr. 50 % popusta za djecu do 12 godina, ili bilo koji drugi popust kojeg odobravate.

#### CJENIK

Nakon popusta, upisuje se šifra cjenika koja se primjenjuje na odabranog gosta. Budu i da se u dokumentu Soba (grupa Recepcija) uz podatak o sobi upisuje i šifra cjenika koji se primjenjuje za odabranu sobu, program e automatski, nakon što upišete broj sobe, ponuditi i standardni cjenik za odabranu sobu. Ovdje ga možete potvrditi ili promijeniti (npr. u slu aju kad jedan gost odsjeda u dvokrevetnoj sobi, pa je pla a po višoj cijeni). Nakon što potvrdite odabrani cjenik, program e automatski u tabeli usluga izvršiti obra un usluga u odabranom periodu. Ukoliko gost odsjeda u periodu koji prelazi iz jedne sezone u drugu, (npr. 3 dana u predsezoni, 7 u sezoni), u tabeli usluga e svaki period biti obra unat po svojoj cijeni.

#### NAKNADNE IZMJENE USLUGA

Ukoliko naknadno želite izmjeniti opis usluga, (npr. dva dana samo noćenje, a tri dana polupansion), potrebno je da sami u tabeli usluga izvršite izmjene odnosno upišete nove podatke, koji odgovaraju stvarno pruženim uslugama. Podaci o hotelskim uslugama upisani u ovom dokumentu koriste se prilikom izrade ra una (dokument Račun H u grupi Recepcija) te je neophodno da uvijek odražavaju stvarno stanje izvršenih usluga.

#### PRIKAZ DIJAGRAMA

Prilikom unosa broja sobe, ako ne znate koja je soba slobodna, pritiskom na gumb 'Diagram' dobiti ete grafi ki prikaz svih slobodnih i zauzetih soba. Na diagramu su prikazane sve sobe, pri emu su zauzete sobe ozna ene crvenom, rezervirane žutom, a slobodne zelenom bojom. Slobodne sobe su označene zelenom bojom samo ako je u dokumentu upisan po etni i završni datum, a prikazuju odabrani interval za kojeg se traži slobodna soba. Ako gumb 'dijagam' pritisnete prije nego što ste upisali po etni i završni datum, tada e na diagramu biti ozna ene samo zauzete i rezervirane sobe.

Diagram se može namjestiti da prikazuje sve sobe, ili samo dre enu vrstu soba (jednokrevetne, dvokrevetne, apartmani...) Tako er, na diagramu možete birati istivremeni prikaz za 10, 20 ili 30 soba na jednoj stranici. Klikom na neku od ozna enih soba, na dnu diagrama dobiti ete podatke o periodu u kojem je zauzeta, ime gosta, status sobe i sli no.

Dvostruki klik na sobu zatvara dijagram i automatski prenosi broj sobe u dokument.

#### GUMB 'PRETHODNA'

Pritiskom na gumb 'Prethodna', program e automatsku u polje 'broj sobe' upisati isti broj sobe kojeg ste zadali u prethodnoj prijavi gosta. Ova funkcija je korisna kod upisa više gostiju u istu sobu. Tada je dovoljno samo za prvoga odabrati sobu putem gumba 'Diagram', a za ostale ponoviti isti broj sobe pritiskom na gumb 'Prethodna'. Ako dva uzastopno upisana gosta imaju isto prezime, tada e program automatski kod upisa drugog gosta, u polje 'broj sobe' upisati broj koji je dodijeljen prethodno upisanom gostu. Ukoliko taj broj ne odgovara, može se promijeniti.

#### OSTALE USLUGE

U dokument Prijava gosta, osim osnovnih usluga smještaja, mogu se zaračunati i dodatne usluge koje se prethodno moraju definirati dokumentom Usluge. Ostale usluge nije nužno odmah upisivati na Prijavu gosta, jer se mogu i naknadno zara unati, putem dokumenta Račun H. Ukoliko su ostale usluge navedene već u Prijavi gosta, one e automatski biti u itane u Ra un H prilikom njegove izrade.

Ostale usluge posebno su korisne kod kampova, jer se putem njih obra unavaju naknade po danu za šator, prikolicu, automobil, struju i slično. Ove naknade se obično naplačuju po danu, bez obzira na broj gostiju. Ovakve usluge ne mogu biti obra unate putem osnovnih usluga smještaja koje se zara unavaju svakom gostu, ve moraju biti izvojene u posebnu kategoriju. U slu aju kada u kampu dvije osobe koriste jedan šator na jednoj parceli, naknada se zara unava samo prvom gostu, dok se drugom gostu zara unava samo osnovna usluga smještaja, bez naplate šatora.

#### SAMO ZA KORISNIKE GRUPE HOTELSKE KARTICE

Korisnici koji osim grupe Recepcija koriste i grupu Hotelske kartice, u Prijavu gosta OBAVEZNO ZAPISUJU i broj hotelske kartice ako su je izdali gostu za podmirenje računa izvanpansionske potrošnje u hotelu.

Broj hotelske kartice može se upisati ru no, ili o itati bar-code ita em ili ita em magnetskih kartica.

Polje 'Broj kartice' ne pojavljuje se u dokumentu Prijava gosta ako nije uklju ena grupa Hotelske kartice.

#### DNEVNI ODMOR

Korisnici koji u hotel primaju goste na dnevni odmor, prijavu gosta rade na slijede i na in:

- 1. U vrsti usluge, odabiru 'Dnevni odmor'
- 2. U broj dana boravka upisuju '0'
- 3. U ostalim uslugama definiraju uslugu 'Dnevni odmor' i dodaju ju u tablicu ostalih usluga.

Budu i da je broj dana boravka '0', u tabeli osnovnih usluga smještaja, program e izra unati 0 dana, pa e ukupan iznos usluge smještaja biti 0, bez obzira na cijenu usluge (cijena puta 0 dana=0,00 kn). Stoga je neophodno ovu uslugu naplatiti kroz ostale usluge.

Goste koji su prijavljeni na dnevni odmor, program ne prijavljuje/odjavljuje turisti koj zajednici, niti vrši obra un boravišne pristojbe. U statisti kom izvještaju, ovi gosti su iskazani kao dolazak, ali bez no enja.

#### ADRESA SMJEŠTAJA

U parametrima dokumenta Prijava gosta, adresa smještaja može se izjedna iti s adresom objekta (dakle, za sve goste ista), ili se može ru no upisivati za svakog gosta druga ija (npr. za upotrebu kod turisti kih zajednica i agencija, koje vrše prijavu gosta u ime i za račun privatnih iznajmljiva a).

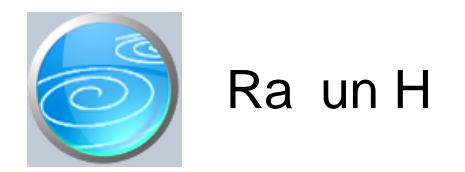

**Verzija: 1.00 Grupa: Recepcija Selektor: Poslovna jedinica**

## Automatsko odre *ivanje broja*

Aktivno

#### **Opis**

Račun H je osnovni dokument za odjavu gosta uz istovremenu izradu računa za hotelske usluge. Račun H namijenjen je za izdavanje fizi kim osobama (koje nisu obveznici PDV-a). Za izdavanje ra una poreznim obveznicima (pravnim i fizi kim), treba koristiti dokument Ra un HP.

Ukoliko se želi gosta samo odjaviti, bez izrade računa, tada treba koristiti dokument Odjava gosta.

Podaci za račun u itavaju se automatski iz podataka o prijavi gosta, te na računu nije moguće vršiti nikakve izmjene podataka o boravku gosta. Za sve izmjene o boravku, potrebno je izmijeniti odgovaraju i dokument Prijava gosta, te nakon toga izraditi Račun H.

#### VRSTA RA UNA

Računi se mogu izdavati za svakog gosta pojedina no, zbirno za sve goste u jednoj sobi, ili zbirno za čitavu grupu gostiju. Vrstu računa birate tako što u polju 'Vrsta računa' odaberete jednu od ponuđenih vrijednosti: individualni, za sobu ili za grupu.

#### RA UN ZA JEDNOG GOSTA

Ako odaberete individualni račun, tada se u polje 'broj prijave' upisuje broj prijave gosta za kojeg radite račun. Program e automatski u itati podatke o boravku gosta na temelju dokumenta Prijava gosta.

#### RA UN ZA SOBU

Ako odaberete ra un za sobu, tada se u polje 'broj sobe' upisuje broj sobe za koju radite ra un. Program e automatski u itati podatke o svim gostima za odabranu sobu.

#### RA UN ZA GRUPU GOSTIJU

Ako odaberete račun za grupu gostiju, tada se u polje 'šifra grupe' upisuje šifra grupe gostiju za koju radite račun. Program e automatski u itati podatke o svim gostima za odabranu grupu gostiju.

#### KOMBINIRANI RA UNI

Ukoliko imate grupu gostiju koja želi zajedni ki račun za sve goste osim, npr. jednoga od njih, tada ete prvo napraviti individualni račun za odabranog gosta, a nakon toga račun za grupu gostiju. Na tako napravljenom računu, gost koji je veť prethodno dobio individualni račun, neće biti iskazan s ostatkom grupe. Isto vrijedi i kod ra una za sobu.

Ako je za odabranog gosta (sobu ili grupu gostiju) ve napravljen Račun H (ili Odjava gosta), tada program neće u itati nikakve podatke, ve e javiti da je gost odjavljen.

#### BORAVIŠNA TAKSA

Na temelju podataka o statusu gosta i trajanju boravka, program e automatski izvršiti obra un boravišne takse.

#### OSTALE USLUGE

Na računu H mogu se, osim osnovnih usluga, iskazati i zaračunati dodatne usluge hotela, kao što su npr. trošak prijave gosta, pranje rublja, naknada za ku ne ljubimce, naknada za garažu, telefon i sli no. Podaci o ovim uslugama prvo moraju biti upisani u šifrarnik ostalih usluga (dokument Usluge).

Ostale usluge koje se navedu na Računu H biti će iskazane zajedno s osnovnim uslugama. Ukoliko gost želi

odvojen račun za ostale usluge, tada se one ne upisuju na Račun H, već se obračunavaju i naplačuju izdvojeno putem dokumenta Račun HO. Račun HO koristi se i kada je rije o agencijskim gostima, koji osim osnovnih usluga (koje pla a agencija) imaju i dodatne usluge (koje pla aju sami).

Ra un HO mora biti napravljen prije Ra una H, jer kad je gost jednom odjavljen više se za njega ne mogu raditi dodatni ra uni.

#### ISPIS POZIVA NA BROJ

Prilikom ispisa ra una, mogu e je ispisati i poziv na broj kojeg kupac treba upisati na nalog za pla anje. Da bi poziv na broj bio ispisan na ra unu, potrebno je na ekranu za postavke ispisa, staviti kva icu u polje 'Ispis poziva na broj'.

Poziv na broj generira se automatski, a sastoji se od tri dijela koji imaju slijede u strukturu: Šifra\_Partnera - Broj\_dokumenta - Tip\_Ra una

Šifra\_Partnera predstavlja šifru partnera iz dokumenta Partner. Broj\_Dokumenta predstavlja redni broj ra una. Tip\_Ra una ozna ava o kojem se ra unu radi

Za dokument Račun H, tip računa je '30'.

#### AUTOMATSKO KNJIŽENJE

- Dokument Ra un H automatski knjiži:
	- Financijsko
		- Konto zaduženja recepcije za ostvareni promet
			- (za račune iji je tip računa 'Gotovinski' ili 'R račun')
		- Konto potraživanja od kupca
			- (za ra une iji je tip ra una 'R virman')
		- konto obveze PDV-a za PDV na ra unu
		- konto prihoda za usluge prema tarifnim brojevima PDV-a
		- konto obveze za obra unatu boravišnu taksu
	- PDV
		- Knjigu izlaznih računa (samo za izdavatelje R1 računa poduze a)

#### STORNIRANJE RA UNA

Klikom na gumb 'Storno' na vrhu dokumenta, otvara se prozor s podacima potrebnim za storniranje ra una. U prozoru se nalazi datum storniranja (postavljen na teku i datum), a korisnik ga može i promijeniti. Klikom na gumb 'Datum storna jednak datumu originalnog dokumenta', datum storniranja biti e postavljen na datum dokumenta koji se stornira.

Klikom na OK gumb (zelena kva ica), program e izvršiti storniranje dokumenta na na in da e generirati novi dokument koji e biti istovjetan originalnom dokumentu, ali e svi iznosi biti suprotnog predznaka.

#### FISKALIZACIJA RA UNA

Korisnici koji imaju modul Fiskalizacija, u parametrima dokumenta imaju dva nova parametra koje obavezno treba upisati prije izrade prvog računa. To se 'šifra naplatnog uređaja' i 'šifra operatera' blagajne. Za dodatne informacije o ovim šiframa, prou ite pomo dokumenata 'Naplatni ure aj' i 'Operater blagajne'.

Osim novih parametara, na kraju dokumenta nalazi se još i red s obveznim podacima prema Zakonu o fiskalizaciji u prometu gotovinom. Od svih podataka koji se nalaze u ovom redu, za unos su dostupni samo 'na in pla anja' i 'šifra operatera' blagajne. Ostali podaci su nedostupni i ne mogu se mijenjati od strane korisnika. Tako, na primjer, datum i vrijeme izdavanja računa uvijek se preuzimaju iz samog računala, a prikazuju datum i vrijeme kad je dokument kreiran (prvi puta spremljen). Naknadne izmjene dokumenta ne mijenjaju originalni datum i vrijeme izrade dokumenta.

Broj ra una u trodjelnoj formi (koja osim broja ra una sadrži još i šifru poslovnog prostora i naplatnog ure aja), odre uje se tako er automatski prilikom spremanja dokumenta i ne može se mijenjati.

Zaštitni kod izdavatelja (ZKI) na računu se pojavljuje samo ako se račun šalje na fiskalizaciju. Dakle, ako je način pla anja 'Transakcijski račun', a u parametrima fiskalizacije je odabrano slanje samo gotovinskih računa, onda se na takvom računu ZKI ne pojavljuje.

Jedinstveni identifikator ra una (JIR) pojavljuje se na ra unu samo ako je poslan na fiskalizaciju i ako je fiskalizacija uspješno napravljena, U slu aju da račun nije fiskaliziran (npr, ne radi internet), račun se može izdati i bez JIR-a, ali se u toku od 48 sati mora naknadno poslati na fiskalizaciju. Prilikom naknadnog slanja, ra un e dobiti JIR i biti e spremljen u bazu podataka.

#### NAKNADNE IZMJENE DOKUMENTA

Naknadne izmjene dokumenta koji je ve poslan na fiskalizaciju, mogu se spremiti samo ako se pri tome ne mjenja ZKI. Budu i da se ZKI izra unava na temelju datuma ra una, ukupnog iznosa i još nekih drugih podataka, sve izmjene koje dovode do promjene ukupnog iznosa računa nisu moguće. Ali, zato se bez problema u dokumentu mogu naknadno mijenjati ili dopisivati drugi podaci (npr, podaci o pla anju ra una za obrtnike, razne napomene...)

#### NAKNADNA IZMJENA NA INA PLA ANJA

U slu aju da se, zbog fiskalizacije, naknadno mora mijenjati na in pla anja ra una, to se provodi na slijede i na in: Prvo se stornira postoje i račun, i nakon toga se izrađuje novi, identičan prethodnome, ali s novim načinom plaćanja. Ova operacija se može izvesti automatski, klikom na 'STORNO' gumb.

U prozoru za storniranje dokumenta nalazi se polje 'Promijeni na in pla anja', a u njemu e ve biti postavljena potvrdna kva ica. Desno od nje, nalazi se popis mogu ih na ina pla anja, s kojeg treba odabrati novi na in pla anja. Svi na ini pla anja su dostupni za izbor, osim onog na ina koji je ve odabran na dokumentu koji se upravo stornira. Klikom na OK gumb (zelena kva ica), program e napraviti dva nova dokumenta. Prvi e biti storno originalnog računa, a drugi je novi račun s novim načinom plaćanja. Oba računa biti će poslana i na fiskalizaciju, ako je ona potrebna. (ovisno o odabranom na inu pla anja i postavkama parametra 'Na in slanja na fiskalizaciju' u dokumentu 'Parametri fiskalizacije' - modul Fiskalizacija)

Ukoliko ne želite izmjeniti na in pla anja, ve samo želite stornirati odabrani ra un (bez izrade novog), onda uklonite potvrdnu kva icu iz polja 'Promijeni na in pla anja', a program e samo izvršiti storniranje originalnog dokumenta, bez da izra uje novi.

Korisnici modula 'Fiskalizacija' ne mogu mjenjati datum storniranja dokumenta (uvijek se primjenjuje teku i datum), pa su im polja i gumb za izmjenu datuma storniranja nedostupni.

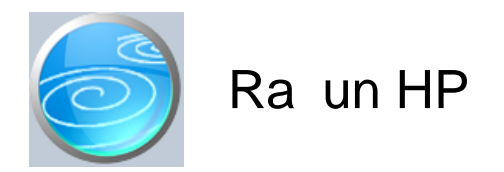

**Verzija: 1.00 Grupa: Recepcija Selektor: Poslovna jedinica**

## Automatsko odre ivanje broja

Aktivno

## **Opis**

Ra un HP namijenjen je za izdavanje ra una pravnim i fizi kim osobama obveznicima PDV-a.

Za razliku od Ra una H, Na ra unu HP pojedina ne cijene i iznosi su iskazani bez PDV-a, a PDV je obra unat zbirno, na ukupni iznos ra una.

Tako er, na Ra un HP moraju se još upisati i podaci o tvrtki na koju glasi ra un.

U svemu drugome, Račun HP je jednak Računu H.

Za ra un HP, oznaka vrste dokumenta u pozivu na broj je '33'.

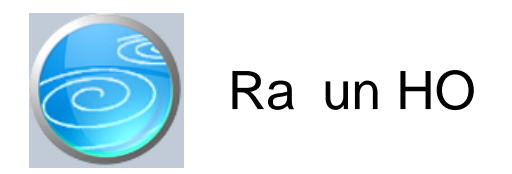

**Grupa: Recepcija**

**Selektor: Poslovna jedinica**

## Automatsko odre *ivanje broja*

Aktivno

## **Opis**

Račun HO namijenjen je za izradu posebnog računa za dodatne usluge hotela, koje su iskazane odvojeno od osnovnog ra una.

Iako ove usluge mogu biti obra unate i napla ene i kroz dokument Račun H, upotreba Računa HO je neophodna u slijede im slu ajevima:

- kada gost želi da su dodatne usluge iskazane na posebnom računu

- kada je rije o agencijskom gostu, iji Ra un H glasi na agenciju, a gost, osim osnovnih usluga ima i dodatne usluge koje se napla uju direktno od gosta.

Ra un HO treba napraviti prije nego što se napravi Ra un H, jer kad je gost jednom odjavljen, više se ne mogu raditi dodatni ra uni za gosta.

Za jednog gosta (sobu ili grupu gostiju) može se napraviti i više računa HO, sve dok gost, soba ili grupa gostiju nije odjavljena.

Podaci u Račun HO upisuju se na isti način kao i kod Računa H (za individualnog gosta, za sobu ili za grupu gostiju). Stoga sve upute za popunjavanje Računa H vrijede i za Račun HO, osim što na računu HO nema osnovnih usluga niti boravišne takse, niti se ra unom HO ne odjavljuje gost.

#### NAPOMENA

Podaci o osnovnim uslugama koji su upisani u dokument Prijava gosta NE U ITAVAJU se automatski u dokument Ra un HO. Automatsko u itavanje ostalih usluga vrši se samo na dokumentu Ra un H.

#### ISPIS POZIVA NA BROJ

Prilikom ispisa ra una, mogu e je ispisati i poziv na broj kojeg kupac treba upisati na nalog za pla anje. Da bi poziv na broj bio ispisan na računu, potrebno je na ekranu za postavke ispisa, staviti kvačicu u polje 'Ispis poziva na broj'.

Poziv na broj generira se automatski, a sastoji se od tri dijela koji imaju slijede u strukturu: Šifra Partnera - Broj dokumenta - Tip\_Ra una

Šifra\_Partnera predstavlja šifru partnera iz dokumenta Partner. Broj Dokumenta predstavlja redni broj računa. Tip Ra una ozna ava o kojem se računu radi

Za dokument Račun HO, tip računa je '31'.

#### AUTOMATSKO KNJIŽENJE

Dokument Ra un HO automatski knjiži:

- Financijsko

- Konto zaduženja recepcije za ostvareni promet
	- (za račune iji je tip računa 'Gotovinski' ili 'R račun')
- Konto potraživanja od kupca

#### (za ra une iji je tip ra una 'R virman')

- konto obveze PDV-a za PDV na računu

- konto prihoda za usluge prema stopama PDV-a

#### - PDV

- Knjigu izlaznih računa (samo za izdavatelje R1 računa - poduze a)

#### STORNIRANJE RA UNA

Klikom na gumb 'Storno' na vrhu dokumenta, otvara se prozor s podacima potrebnim za storniranje ra una. U prozoru se nalazi datum storniranja (postavljen na teku i datum), a korisnik ga može i promijeniti. Klikom na gumb 'Datum storna jednak datumu originalnog dokumenta', datum storniranja biti e postavljen na datum dokumenta koji se stornira.

Klikom na OK gumb (zelena kva ica), program e izvršiti storniranje dokumenta na na in da e generirati novi dokument koji e biti istovjetan originalnom dokumentu, ali e svi iznosi biti suprotnog predznaka.

#### FISKALIZACIJA RA UNA

Korisnici koji imaju modul Fiskalizacija, u parametrima dokumenta imaju dva nova parametra koje obavezno treba upisati prije izrade prvog ra una. To se 'šifra naplatnog ure aja' i 'šifra operatera' blagajne. Za dodatne informacije o ovim šiframa, prou ite pomo dokumenata 'Naplatni ure aj' i 'Operater blagajne'.

Osim novih parametara, na kraju dokumenta nalazi se još i red s obveznim podacima prema Zakonu o fiskalizaciji u prometu gotovinom. Od svih podataka koji se nalaze u ovom redu, za unos su dostupni samo 'na in pla anja' i 'šifra operatera' blagajne. Ostali podaci su nedostupni i ne mogu se mijenjati od strane korisnika. Tako, na primjer, datum i vrijeme izdavanja računa uvijek se preuzimaju iz samog računala, a prikazuju datum i vrijeme kad je dokument kreiran (prvi puta spremljen). Naknadne izmjene dokumenta ne mijenjaju originalni datum i vrijeme izrade dokumenta.

Broj ra una u trodjelnoj formi (koja osim broja ra una sadrži još i šifru poslovnog prostora i naplatnog ure aja), odre uje se tako er automatski prilikom spremanja dokumenta i ne može se mijenjati.

Zaštitni kod izdavatelja (ZKI) na računu se pojavljuje samo ako se račun šalje na fiskalizaciju. Dakle, ako je način pla anja 'Transakcijski račun', a u parametrima fiskalizacije je odabrano slanje samo gotovinskih računa, onda se na takvom računu ZKI ne pojavljuje.

Jedinstveni identifikator računa (JIR) pojavljuje se na računu samo ako je poslan na fiskalizaciju i ako je fiskalizacija uspješno napravljena, U slu aju da račun nije fiskaliziran (npr, ne radi internet), račun se može izdati i bez JIR-a, ali se u toku od 48 sati mora naknadno poslati na fiskalizaciju. Prilikom naknadnog slanja, račun e dobiti JIR i biti e spremljen u bazu podataka.

#### NAKNADNE IZMJENE DOKUMENTA

Naknadne izmjene dokumenta koji je ve poslan na fiskalizaciju, mogu se spremiti samo ako se pri tome ne mjenja ZKI. Budu i da se ZKI izra unava na temelju datuma ra una, ukupnog iznosa i još nekih drugih podataka, sve izmjene koje dovode do promjene ukupnog iznosa računa nisu moguće. Ali, zato se bez problema u dokumentu mogu naknadno mijenjati ili dopisivati drugi podaci (npr, podaci o plaćanju računa za obrtnike, razne napomene...)

#### NAKNADNA IZMJENA NA INA PLA ANJA

U slu aju da se, zbog fiskalizacije, naknadno mora mijenjati na in pla anja ra una, to se provodi na slijede i na in: Prvo se stornira postoje i račun, i nakon toga se izrađuje novi, identičan prethodnome, ali s novim načinom plaćanja. Ova operacija se može izvesti automatski, klikom na 'STORNO' gumb.

U prozoru za storniranje dokumenta nalazi se polje 'Promijeni na in pla anja', a u njemu e ve biti postavljena potvrdna kva ica. Desno od nje, nalazi se popis mogu ih na ina pla anja, s kojeg treba odabrati novi na in pla anja. Svi na ini pla anja su dostupni za izbor, osim onog na ina koji je ve odabran na dokumentu koji se upravo stornira. Klikom na OK gumb (zelena kva ica), program e napraviti dva nova dokumenta. Prvi e biti storno originalnog računa, a drugi je novi račun s novim načinom plaćanja. Oba računa biti će poslana i na fiskalizaciju, ako je ona potrebna. (ovisno o odabranom na inu pla anja i postavkama parametra 'Na in slanja na fiskalizaciju' u dokumentu 'Parametri fiskalizacije' - modul Fiskalizacija)

Ukoliko ne želite izmjeniti na in pla anja, ve samo želite stornirati odabrani ra un (bez izrade novog), onda uklonite potvrdnu kva icu iz polja 'Promijeni na in pla anja', a program e samo izvršiti storniranje originalnog dokumenta, bez da izra uje novi.

Korisnici modula 'Fiskalizacija' ne mogu mjenjati datum storniranja dokumenta (uvijek se primjenjuje teku i datum), pa su im polja i gumb za izmjenu datuma storniranja nedostupni.

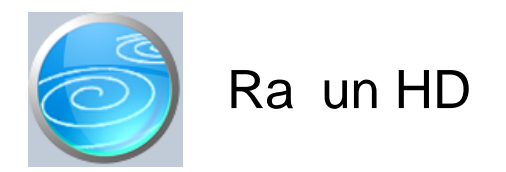

**Grupa: Recepcija**

**Selektor: Poslovna jedinica**

## Automatsko odre *ivanje broja*

Aktivno

## **Opis**

Račun HD je dokument za odjavu gosta uz istovremenu izradu računa za hotelske usluge zaračunane u stranoj valuti.

#### VRSTA RA
UNA

Računi se mogu izdavati za svakog gosta pojedina no, zbirno za sve goste u jednoj sobi, ili zbirno za čitavu grupu gostiju. Vrstu računa birate tako što u polju 'Vrsta računa' odaberete jednu od ponuđenih vrijednosti: individualni, za sobu ili za grupu.

#### RA UN ZA JEDNOG GOSTA

Ako odaberete individualni račun, tada se u polje 'broj prijave' upisuje broj prijave gosta za kojeg radite račun. Program e automatski u itati podatke o boravku gosta na temelju dokumenta Prijava gosta.

#### RA UN ZA SOBU

Ako odaberete račun za sobu, tada se u polje 'broj sobe' upisuje broj sobe za koju radite račun. Program će automatski u itati podatke o svim gostima za odabranu sobu.

#### RA UN ZA GRUPU GOSTIJU

Ako odaberete ra un za grupu gostiju, tada se u polje 'šifra grupe' upisuje šifra grupe gostiju za koju radite ra un. Program e automatski u itati podatke o svim gostima za odabranu grupu gostiju.

#### KOMBINIRANI RA UNI

Ukoliko imate grupu gostiju koja želi zajedni ki ra un za sve goste osim, npr. jednoga od njih, tada ete prvo napraviti individualni račun za odabranog gosta, a nakon toga račun za grupu gostiju. Na tako napravljenom računu, gost koji je veť prethodno dobio individualni račun, neće biti iskazan s ostatkom grupe. Isto vrijedi i kod ra una za sobu.

Ako je za odabranog gosta (sobu ili grupu gostiju) ve napravljen Račun H, Račun HD ili Odjava gosta, tada program ne e u itati nikakve podatke, ve e javiti da je gost odjavljen.

Prilikom izrade računa, program neće izvršiti automatski obračun troškova smještaja prema cjeniku smještaja koji je odabran prilikom prijave gosta, vet se troškovi smještaja obratunavaju putem tablice 'Hotelskih usluga'. Ove usluge prethodno moraju biti definirane dokumentom 'Ostale usluge', u kojem je moguće za svaku uslugu zadati cijenu i u eurima. Na ovaj način, korisnici mogu izdati devizni račun za bilo koju vrstu usluge, i po bilo kojoj cijeni, uklju uju i i dodatne usluge, ukoliko ih ima.

Cjene usluga smještaja koje su definirane dokumentom 'Cjenik smještaja', i koje se obračunavaju na dokumentu Prijava gosta, nemaju nikakav utjecaj na iznos računa HD, budu i da su one izražene u kunama. Prera unavanje kunske cijene na EUR po te aju nije prihvatljivo, budu i da ve ina hotela ima fiksne cijene prema inozemstvu. Stoga je kao najjednostavnije rješenje odabran ru ni unos i obra un smještaja putem 'Ostalih usluga', koje osim kunske cijene mogu imati definiranu i cijenu u stranoj valuti.

#### BORAVIŠNA TAKSA

Račun HD automatski vrši obračun boravišne takse. Obračun se vrši u kunama, a konačni iznos preračunava se u stranu valutu i dodaje na ukupan iznos računa.

NA IN PLA ANJA

Na in pla anja može biti 'Gotovinsko ili 'Doznakom'.

Oznaka 'Gotovinski' postavlja se u slu ajevima kada je rije o uplati na recepciji, dok se 'Doznaka' postavlja u slu ajevima kada se boravak gosta pla a doznakom na devizni ra un hotela.

TIP RAČUNA I UPIS NAZIVA TVRTKE

Ukoliko je odabran tip računa 'Doznaka', tada je obavezno upisati podatke o tvrtki na koju glasi račun. Ovi podaci prethodno moraju biti upisani u šifrarnik partnera, dokumentom Partner (grupa Osnovni podaci).

ISPIS POZIVA NA BROJ

Prilikom ispisa ra una, mogu e je ispisati i poziv na broj kojeg kupac treba upisati na nalog za pla anje. Da bi poziv na broj bio ispisan na ra unu, potrebno je na ekranu za postavke ispisa, staviti kva icu u polje 'Ispis poziva na broj'.

Poziv na broj generira se automatski, a sastoji se od tri dijela koji imaju slijede u strukturu: Šifra\_Partnera - Broj\_dokumenta - Tip\_Ra una

Šifra\_Partnera predstavlja šifru partnera iz dokumenta Partner. Broj\_Dokumenta predstavlja redni broj ra una. Tip\_Ra una ozna ava o kojem se ra unu radi

Za dokument Račun HD, tip računa je '32'.

#### AUTOMATSKO KNJIŽENJE

Dokument Ra un EUR-H automatski knjiži:

- Financijsko
	- Konto zaduženja recepcije za ostvareni promet
	- (za ra une iji je na in pla anja 'Gotovinski')
	- Konto potraživanja od kupca
		- (za račune iji je na in pla anja 'Doznakom')
	- konto prihoda za usluge prema tarifnim brojevima PDV-a
	- konto obveze za obra unatu boravišnu taksu
	- Devizno knjigovodstvo
		- konto potraživanja od inokupca (ili zaduženje recepcije, ovisno o tipu računa)
- PDV
	- Knjigu izlaznih računa (samo za izdavatelje R1 računa poduze a)

#### STORNIRANJE RA UNA

Klikom na gumb 'Storno' na vrhu dokumenta, otvara se prozor s podacima potrebnim za storniranje ra una. U prozoru se nalazi datum storniranja (postavljen na teku i datum), a korisnik ga može i promijeniti. Klikom na gumb 'Datum storna jednak datumu originalnog dokumenta', datum storniranja biti e postavljen na datum dokumenta koji se stornira.

Klikom na OK gumb (zelena kva ica), program e izvršiti storniranje dokumenta na na in da e generirati novi dokument koji e biti istovjetan originalnom dokumentu, ali e svi iznosi biti suprotnog predznaka.

#### FISKALIZACIJA RA UNA

Korisnici koji imaju modul Fiskalizacija, u parametrima dokumenta imaju dva nova parametra koje obavezno treba upisati prije izrade prvog ra una. To se 'šifra naplatnog ure aja' i 'šifra operatera' blagajne. Za dodatne informacije o ovim šiframa, prou ite pomo dokumenata 'Naplatni ure aj' i 'Operater blagajne'.

Osim novih parametara, na kraju dokumenta nalazi se još i red s obveznim podacima prema Zakonu o fiskalizaciji u prometu gotovinom. Od svih podataka koji se nalaze u ovom redu, za unos su dostupni samo 'na in pla anja' i 'šifra operatera' blagajne. Ostali podaci su nedostupni i ne mogu se mijenjati od strane korisnika. Tako, na primjer, datum i vrijeme izdavanja računa uvijek se preuzimaju iz samog računala, a prikazuju datum i vrijeme kad je dokument kreiran (prvi puta spremljen). Naknadne izmjene dokumenta ne mijenjaju originalni datum i vrijeme izrade dokumenta.

Broj ra una u trodjelnoj formi (koja osim broja ra una sadrži još i šifru poslovnog prostora i naplatnog ure aja), odre uje se tako er automatski prilikom spremanja dokumenta i ne može se mijenjati.

Zaštitni kod izdavatelja (ZKI) na računu se pojavljuje samo ako se račun šalje na fiskalizaciju. Dakle, ako je način pla anja 'Transakcijski račun', a u parametrima fiskalizacije je odabrano slanje samo gotovinskih računa, onda se na takvom računu ZKI ne pojavljuje.

Jedinstveni identifikator ra una (JIR) pojavljuje se na ra unu samo ako je poslan na fiskalizaciju i ako je fiskalizacija uspješno napravljena, U slu aju da račun nije fiskaliziran (npr, ne radi internet), račun se može izdati i bez JIR-a, ali se u toku od 48 sati mora naknadno poslati na fiskalizaciju. Prilikom naknadnog slanja, račun e dobiti JIR i biti e spremljen u bazu podataka.

#### NAKNADNE IZMJENE DOKUMENTA

Naknadne izmjene dokumenta koji je ve poslan na fiskalizaciju, mogu se spremiti samo ako se pri tome ne mjenja ZKI. Budu i da se ZKI izra unava na temelju datuma ra una, ukupnog iznosa i još nekih drugih podataka, sve izmjene koje dovode do promjene ukupnog iznosa računa nisu moguće. Ali, zato se bez problema u dokumentu mogu naknadno mijenjati ili dopisivati drugi podaci (npr, podaci o plaćanju računa za obrtnike, razne napomene...)

#### NAKNADNA IZMJENA NA INA PLA ANJA

U slu aju da se, zbog fiskalizacije, naknadno mora mijenjati na in pla anja ra una, to se provodi na slijede i na in: Prvo se stornira postoje i ra un, i nakon toga se izra uje novi, identi an prethodnome, ali s novim na inom pla anja. Ova operacija se može izvesti automatski, klikom na 'STORNO' gumb.

U prozoru za storniranje dokumenta nalazi se polje 'Promijeni na in pla anja', a u njemu e ve biti postavljena potvrdna kva ica. Desno od nje, nalazi se popis mogu ih na ina pla anja, s kojeg treba odabrati novi na in pla anja. Svi na ini pla anja su dostupni za izbor, osim onog na ina koji je ve odabran na dokumentu koji se upravo stornira. Klikom na OK gumb (zelena kva ica), program e napraviti dva nova dokumenta. Prvi e biti storno originalnog računa, a drugi je novi račun s novim načinom plaćanja. Oba računa biti će poslana i na fiskalizaciju, ako je ona potrebna. (ovisno o odabranom na inu pla anja i postavkama parametra 'Na in slanja na fiskalizaciju' u dokumentu 'Parametri fiskalizacije' - modul Fiskalizacija)

Ukoliko ne želite izmjeniti na in pla anja, ve samo želite stornirati odabrani ra un (bez izrade novog), onda uklonite potvrdnu kva icu iz polja 'Promijeni na in pla anja', a program e samo izvršiti storniranje originalnog dokumenta, bez da izra uje novi.

Korisnici modula 'Fiskalizacija' ne mogu mjenjati datum storniranja dokumenta (uvijek se primjenjuje teku i datum), pa su im polja i gumb za izmjenu datuma storniranja nedostupni.

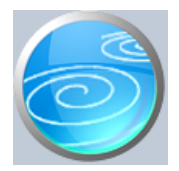

**Grupa: Recepcija (do 31.12.2005)**

**Selektor: Poslovna jedinica**

## Automatsko odre *ivanje broja*

Aktivno

## **Opis**

Dokument Izvanpansionska potrošnja koristi se za izradu rekapitulacije gotovinskih računa koje je gost napravio u hotelu (šank, restoran,...) a ne napla uju se odmah ve prilikom odjave gosta.

Podatke o ovim računima program automatski u itava iz dokumenta Gotovinski računi. Ukoliko u trenutku odjave gosta nisu upisani svi računi u dokument 'Gotovinski računi', potrebno ih je prvo tamo upisati, a nakon toga napraviti dokument Izvanpansionska potrošnja.

Podaci o gotovinskim ra unima mogu se upisivati i direktno, bez da se prethodno upisuju u dokument Gotovinski ra uni. Ovakav na in rada preporu a se samo kod vrlo malih hotela, gdje je pra enje naplate jednostavno, jer u tom slu aju nisu dostupni izvještaji o izdanim i nenapla enim gotovinskim računima jer se oni temelje na podacima upisanima u dokument Gotovinski ra uni.

Posebno se preporu a korištenje dokumenta Gotovinski ra uni u slu aju kada se koristi program SynesisPOS. Uskla enje gotovinskih računa između kase i recepcije moguće je samo ako se svi rađuni prvo u itavaju u dokument 'Gotovinski ra uni'.

## HOTELSKE KARTICE

Korisnici koji koriste hotelske kartice, u podacima o gotovinskim računima imaju naveden i broj hotelske kartice kojom su podmireni ra uni za izvanpansionsku potrošnju. Prilikom odjave, gost mora vratiti karticu na recepciju, kako je više ne bi mogao koristiti. Ovo je posebno važno ako program SynesisPOS (POS kasa) nije povezan s programom Synesis, te zbog toga ne može provjeriti da li je ra un gosta zatvoren.

Ukoliko je SynesisPOS povezan s programom Synesis, hotelska kartica se ne prihva a za pla anje računa na kasi ako je prijava gosta zatvorena (ako je ve) izdan Rajun H ili napravljena Odjava gosta), sve dok se kartica ponovo ne izda novom gostu.

Detaljne informacije o povezivanju programa Synesis i SynesisPOS, nalaze se u 'Naj eš im pitanjima', pod to kom 'Veza Synesis-SynesisPOS'.

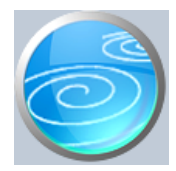

# Gotovinski ra uni

**Verzija: 1.00 Grupa: Recepcija (do 31.12.2005) Selektor: Poslovna jedinica**

## Automatsko odre *ivanje broja*

Aktivno

## **Opis**

'Gotovinski računi' je dokument kojim se upisuju podaci o pojedina nim gotovinskim računima za robe i usluge koje nisu uključene u cijenu pansiona. To mogu biti računi restorana, bara, praone, telefona... i svi drugi računi koje gost nije odmah podmirio gotovinom, ve se obra unavaju prilikom odjave gosta.

Dokument Gotovinski računi ne služi za izdavanje računa, već samo za njihovu evidenciju. Na primjer, ako račun na šanku nije plaćen, tada se taj račun prilaže konačnom računu gosta, a podaci o broju i iznosu računa upisuju se u dokument 'Gotovinski računi'. Za samo izdavanje računa može se koristiti bilo koja kasa, paragon blok, ili naš program SynesisPOS.

Podaci o ra unima ne moraju biti upisani u ovaj dokument, ali se preporu a njegovo korištenje jer se tada automatski u itavaju u dokument Izvanpansionska potrošnja. Na ovaj na in, postupak odjave gosta je brže gotov jer se gotovinski ra uni ne upisuju u trenutku odjave gosta, nego u slobodno vrijeme recepcionara.

Ako se podaci o gotovinskim računima unose u ovaj dokument, tada je mogu je dobiti pregled svih izdanih, pla enih i nenapla enih gotovinskih računa, što nije mogu e ako se ovaj dokument ne koristi.

#### HOTELSKE KARTICE I SYNESISPOS

Korisnici koji osim grupe Recepcija koriste i grupu Hotelske kartice i koji za izdavanje gotovinskih računa koriste program SynesisPOS, u podatke o gotovinskim računima upisuju i broj hotelske kartice kojom je račun podmiren.

Korisnici koji su program SynesisPOS instalirali tako da omogu uje on-line na in rada s programom Synesis, ne moraju ru no upisivati podatke o gotovinskim računima, već ih mogu automatski u itati iz programa SynesisPOS klikom na gumb 'U itaj iz POS-a'. Pri tome e biti u itani svi ra uni odabranog datuma koji su izdani do tog trenutka.

Ukoliko se u itavanje iz SynesisPOS-a vrši više puta dnevno, kod svakog novog u itavanja biti e u itani samo oni računi koji su izdani nakon prethodnog u itavanja.

Detaljne informacije o namjeni i korištenju hotelskih kartica nalaze se u grupi Hotelska kartica.

Detaljne informacije o povezivanju programa Synesis i SynesisPOS, nalaze se u 'Naj eš im pitanjima', pod to kom 'Veza Synesis-SynesisPOS'.

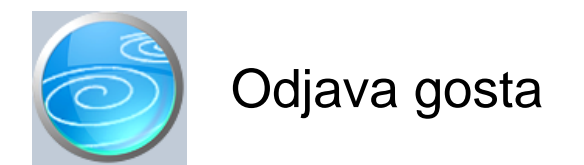

**Grupa: Recepcija (do 31.12.2005)**

**Selektor: Poslovna jedinica**

## Automatsko odre ivanje broja

Aktivno

## **Opis**

Odjava gosta koristi se samo u slu ajevima kada se želi odjaviti gosta, a da se pri tome ne izra uje Ra un H, odnosno kada se faktura za boravak gosta ne izra uje kroz grupu Recepcija, ve na neki drugi na in.

Za goste za koje se izra uje Ra un H, ne treba, niti se smije istovremeno napraviti i dokument Odjava gosta, jer je Ra un H istovremeno i odjava gosta.

U Odjavu gosta podaci se upisuju se na isti na in kao i kod Ra una H (za individualnog gosta, za sobu ili za grupu gostiju). Stoga sve upute za popunjavanje Ra una H vrijede i za Odjavu gosta, osim što na odjavi gosta nema dodatnih usluga, niti se definira Tip ra una.

Dokument Odjava gosta ne vrši nikakva automatska knjiženja.

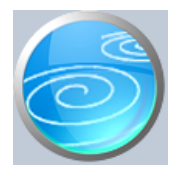

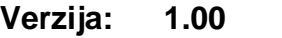

**Grupa: Recepcija (do 31.12.2005)**

**Selektor: Poslovna jedinica**

## Automatsko odre ivanje broja

Aktivno

## **Opis**

Dokument Dnevno stanje recepcije daje rekapitulaciju stanja hotela na odre eni dan.

Klikom na gumb 'U itaj podatke', program e automatski u itati podatke za odabrani datum. Ako u polje 'Datum' nije upisan nikakav datum, program e automatski u itati stanje za teku i dan.

Podaci se u itavaju na temelju dokumenta Prijava gosta, te predstavljaju broj gostiju i no enja za promatrani datum, bez obzira da li su gostima izdani ra uni.

Dokument Dnevno stanje recepcije ne sprema se u bazu podataka, ve se uvijek može u itati i odštampati za odabrani datum.

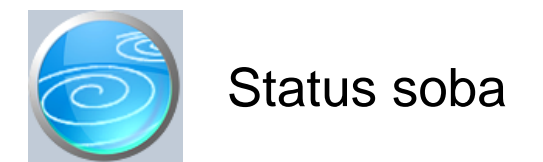

**Grupa: Recepcija (do 31.12.2005)**

## **Selektor: Poslovna jedinica**

## Automatsko odre ivanje broja

Nije aktivno

## **Opis**

Dokument Status soba daje prikaz stanja soba na odre eni dan.

Nakon što upišete datum za kojeg želite dobiti status soba, program e automatski u itati podatke.

Ukoliko ne upišete datum, ve odmah kliknete na gumb 'U itaj podatke', program e automatski u itati podatke za današnji dan.

Dokument Status soba ne može se spremiti, ve se bilo kada može u itati i odštampati za bilo koji datum.

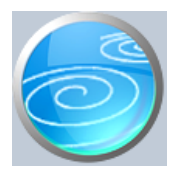

# Stanje gostiju na dan

**Verzija: 1.00 Grupa: Recepcija (do 31.12.2005) Selektor: Poslovna jedinica**

Automatsko odre ivanje broja

Nije aktivno

**Opis**

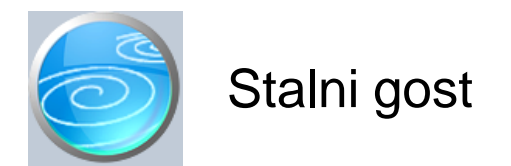

**Grupa: Recepcija (do 31.12.2005)**

**Selektor: Ne**

## Automatsko odre ivanje broja

Aktivno

## **Opis**

Dokument Stalni gost namijenjen je za upis podataka o gostima u mati nu bazu gostiju.

Unos podataka o gostima u ovaj dokument NIJE OBAVEZAN, jer se podaci o gostu mogu upisati direktno u dokument 'Prijava gosta'. Podaci o gostu upisuju se u ovaj dokument samo ako se podaci žele TRAJNO zadržati, odnosno ako se želi da se oni prenose i u slijede e poslovne godine, radi ponovnog korištenja.

#### NAZIV TVRTKE

Ukoliko ra un stalnog gosta glasi na tvrtku, tada se u podatke o tvrtki treba upisati naziv i adresa tvrtke na koju glasi ra un. Ako se ra un pla a virmanski, tada se podaci o tvrtki moraju upisati u šifrarnik partnera (dokument Partner u grupi Osnovni podaci).

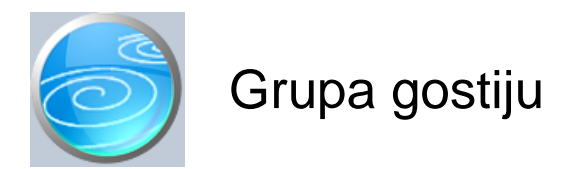

## **Grupa: Recepcija (do 31.12.2005)**

## **Selektor: Ne**

## Automatsko odre ivanje broja

Aktivno

## **Opis**

#### GRUPA GOSTIJU

Korištenje ovog dokumenta nije obavezno, ali ubrzava unos podataka o gostima u slu ajevima kad dolaze ve e grupe gostiju. U dokument Grupa gostiju upisuju se podaci koji su zajedni ki za itavu grupu, te se naknadno, prilikom upisa svakog pojedinog gosta ovi podaci više ne moraju upisivati, jer je dovoljno upisati samo šifru grupe gostiju, i oni e automatski biti prenešeni u dokument Prijava gosta.

#### SAMO ZA KORISNIKE GRUPE RECEPCIJA

Ukoliko ra un za grupu gostiju glasi na neku pravnu osobu (agenciju, klub, tvrtku,...) tada se u podatke o grupi gostiju upisuje i podatak o tvrtki na koju glasi ra un.

Podaci o grupi gostiju obavezno se upisuju u slu aju kada se gostima želi izdati zajedni ki ra un za itavu grupu. Zbirni ra un za grupu gostiju mogu e je izdati samo ako je grupa prethodno definirana dokumentom Grupa gostiju, te ako je kod upisa Prijave gosta za svakog gosta upisana šifra grupe kojoj pripada.

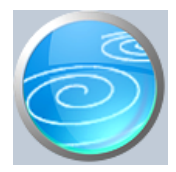

**Grupa: Recepcija (do 31.12.2005)**

## **Selektor: Poslovna jedinica**

## Automatsko odre *ivanje broja*

Nije aktivno

## **Opis**

Soba/Apartman/Parcela je dokument kojim se upisuju podaci o sobama i apartmanima koje se nalaze u hotelu, odnosno parcelama u kampovima.

Nakon što upišete broj sobe (apartmana ili parcele), upisujete vrstu sobe (1, 2, 3, 4, 4+ krevetna, apartman, parcela, kamp-ku ica ili ostalo), te naziv/opis sobe (podatak nije obavezan). Slijede e se upisuje broj soba i kreveta, te broj pomo nih ležajeva. Iako za ve inu soba nema potrebe upisivati broj soba, ovaj podatak je koristan kod apartmana, koji mogu imati više soba.

#### ŠIFRA CJENIKA

U podatke o sobi upisuje se i šifra cjenika (iz dokumenta Cjenik smještaja) koji se primjenjuje za odabranu sobu. Ukoliko za istu sobu postoji više cjenika, ovdje se upisuje samo osnovni cjenik (odnosno onaj koji se naj eše koristi).

Šifra cjenika koju ovdje upišete biti e automatski ponu ena kao standardna cijena za sobu prilikom unosa podataka u dokument Prijava gosta iz grupe Knjiga gostiju. Ukoliko je potrebno, u dokumentu Prijava gosta, šifra cjenika se može i promijeniti. Na primjer, prilikom upisa prve osobe u apartmanu, primjeniti e se osnovni cjenik. Kod upisa drugog i ostalih gostiju u apartmanu, osnovnu šifru cjenika koju ponudi program treba zamijeniti sa šifrom za dodatnog gosta u apartmanu.

Na kraju se upisuju podaci o opremi sobe (ima li TV, hladnjak, mini-bar, klimu...) te se uz podatke o sobi može spremiti fotografija sobe, kao i njezin tlocrt.

#### NAPOMENA

Broj sobe je alfanumeri ki podatak i može sadržavati brojeve i slova. Budu i da može sadržavati i slova, prilikom sortiranja soba prema broju, redosljed soba e biti slijede i: 1, 11, 110, 2, 20, 200,... itd. Ako želite da sobe budu sortirane prema broju, tada je potrebno sve brojeve soba pisati s jednakim brojem znamenki, a one s manjim brojem znamenki treba pisati s vode im nulama. U tom slu aju, sortiranje soba e izgledati ovako: 01, 02, 03,..... 10, 11, itd...

Slova u broju sobe ostavljena su kao mogu nost jer mnogi korisnici osim broja koriste i slova, radi ozna avanja paviljona, kata i sli no.

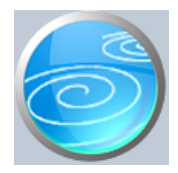

# Cjenik smještaja

**Verzija: 1.00**

**Grupa: Recepcija (do 31.12.2005)**

## **Selektor: Poslovna jedinica**

## Automatsko odre *ivanje broja*

Aktivno

## **Opis**

Cjenik smještaja je dokument kojim se upisuju cijene hotelskih usluga za odre enu kategoriju soba, apartmana, parcela i/ili gostiju.

Nakon što upišete naziv cjenika, u tabelu se upisuju podaci o cijenama usluga i periodu za kojeg vrijede upisane cijene. Ukoliko za istu vrstu soba vrijede razli ite cijene za sezonu, predsezonu ili izvan sezone, tada se u istom cjeniku upisuju cijene za svaki dio godine posebno. Za svaki period upisuje se po jedan redak u tablici cijena.

Dokumentom Cjenik smještaja može se definirati više razli itih cjenika za istu i/ili razli itu vrstu soba. Na primjer, za apartmane e najvjerojatnije trebati upisati barem dva cjenika: cjenik za prvu osobu u apartmanu, te cjenik za ostale osobe. Prva osoba e nositi osnovnu cijenu apartmana, dok e se za ostale osobe upisati samo nadoplata za doru ak, posteljinu i sli no. Isto vrijedi za gosta na pomo nom ležaju, koji pla a manju cijenu od gostiju na osnovnom ležaju.

#### NAPOMENA ZA KAMPOVE

Kod kampova, u Cjenik smještaja unosi se samo cijena boravka po osobi. Ostale naknade (šator, automobil, prikolica i sli no) ne upisuju se u Cjenik smještaja, ve putem dokumenta Ostale usluge. Cjenik smještaja koristi se samo za one naknade koje su vezane direktno uz gosta, i ovise o broju gostiju. Ukoliko se naknada za šator ne napla uje za svakog gosta u šatoru posebno, nego fiksno, bez obzira na broj gostiju, takva se naknada obračunava kroz dokument Ostale usluge. Isto vrijedi i za naknadu za struju, parking automobila i drugo.

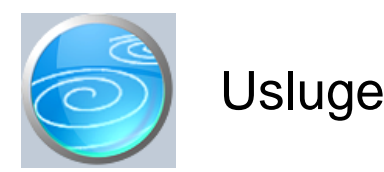

**Grupa: Recepcija (do 31.12.2005)**

**Selektor: Ne**

## Automatsko odre ivanje broja

Aktivno

## **Opis**

Dokument Usluge koristi se u okviru grupe Usluge, ali i u grupi Recepcija.

U modulu Usluge, dokument je osnovna baza podataka o uslugama koje se fakturiraju putem dokumenta iz grupe Usluga.

U modulu Recepcija, dokument Usluge namijenjen je za unos podataka o ostalim uslugama hotela (kampa) koje nisu obuhva ene osnovnim uslugama pansiona.

U dokument Usluge upisuje se šifra i naziv usluge, oznaka tarifnog broja PDV-a, te jedini na cijena usluge u kunama i eventualno u stranoj valuti. Unos cijene u stranoj valuti je potreban samo ako se navedena usluga obra unava putem ra una koji cijenu izražavaju u stranoj valuti.

#### ZA KORISNIKE MODULA RECEPCIJA

Usluge navedene u ovom šifrarniku mogu se odmah upisati ve kod prijave gosta, (dokument Prijava gosta tabela ostalih usluga), ali se mogu i naknadno zara unati prilikom izdavanja Računa H, Računa HO i/ili Računa H-EUR.. Usluge koje su odmah upisane u dokument Prijava gosta, automatski se u itavaju u Račun H odnosno Ra un H-EUR prilikom njegove izrade. Pri tome se u Ra un H u itavaju sa cijenom u kunama, dok se na Ra un H-EUR u itavaju s cijenom u EUR.

#### NAPOMENA ZA KAMPOVE

Kod kampova, mnoge naknade se ne obra unavaju prema broju gostiju, nego paušalno prema vrsti objekta/usluge koja se koristi. Tako se, na primjer, paušalno zara unava naknada za šator, prikolicu, automobil, motocikl, priklju ak struje i sli no. Sve ove naknade upisuju se putem dokumenta Usluge, a u polje cijena upisuje se jedini na cijena usluge po danu.

Prilikom prijave gosta, u tablicu ostalih usluga upisuju se ove naknade, kako bi kasnije bile automatski u itane u Račun H. Pri tome se u polje količina upisuje broj dana korištenja usluge.

#### **NAPOMENA**

Za razliku od osnovnih usluga smještaja (dokument Cjenik smještaja) kod kojih se može definirati različita cijena za razli ita razdoblja, ostale usluge mogu imati samo jednu cijenu. Ukoliko se i cijena ostalih usluga razlikuje u sezoni, tada se cijena mora mijenjati ru no, ili se za svaku uslugu mogu definirati dvije ili više razli itih šifri usluga, za svaki dio godine posebno.

Na primjer, ako je šifra usluge za šator 'ŠAT', tada se mogu definirati tri šifre: 'ŠAT-S' (sezona), 'ŠAT-P' (pred-posezona) i 'ŠAT-I' (izvan sezone), svaka sa razli itom cijenom usluge. Prilikom prijave gosta, ovisno o sezoni, odabire se odgovaraju a šifra usluge.

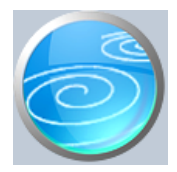

# Poslovna jedinica

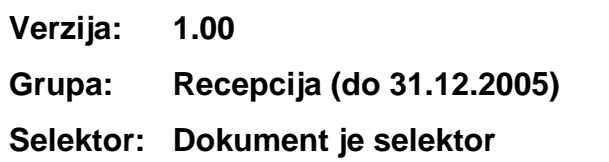

## Automatsko odre ivanje broja

Aktivno

## **Opis**

Dokument Poslovna jedinica namijenjen je za definiranje podataka o poslovnoj jednici (smještajnom objektu u modulima Knjiga gostiju i Recepcija, odnosno poslovnoj jedinici u modulu Usluge).

Da biste uop e mogli koristiti dokumente iz grupa Knjiga gostiju, Recepcija i Usluge, neophodno je da prvo upišete podatke u dokument Poslovna jednica. Ako s programom vodite knjigu gostiju za više hotela, za svaku smještajnu jedinicu (hotel) upišite po jedan dokument Poslovna jedinica.

Korisnici koji vode knjigu gostiju za više poslovnih jedninica, prilikom korištenja ostalih dokumenata ili izvještaja, uvijek prvo odabiru poslovnu jedninicu za kojeu upisuju podatke, a nakon toga nastavljaju s unosom podataka.

Broj poslovnih jedinica koje možete otvoriti i voditi u programu je neograni en.

#### NAPOMENA ZA KORISNIKE GRUPE KNJIGA GOSTIJU

Svaka poslovna jedinica ima vlastitu knjigu gostiju, neovisnu o ostalim poslovnim jedinicama. Tako er, svi izvještaji za jednu poslovnu jedinicu su neovisni o ostalim poslovnim jedinicama. Zbirno izvještavanje za više poslovnih jedinica zajedno nije mogu e. Stoga, otvaranje više poslovnih jedinnica ima smisla prvenstveno kad je rije o više razli itih pravnih osoba (npr. kad agencija vodi knjige gostiju za više iznajmljiva a). Dokument Poslovna jedinica NIJE NAMJENJEN za razlikovanje paviljona kod iste pravne osobe, budu i da u tom slu aju ne biste mogli dobiti informacije o poduze u u cjelini.

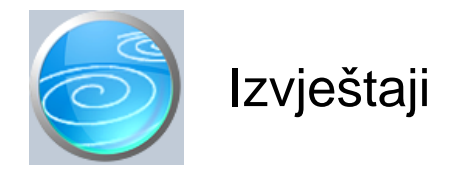

## **Pregled rezervacija**

Selektor: POSLOVNA JEDINICA

## **Pregled rezervacija po vrstama soba**

Selektor: POSLOVNA JEDINICA

## **Pregled prijava gostiju**

Selektor: POSLOVNA JEDINICA

## **Pregled otvorenih prijava gostiju**

Selektor: POSLOVNA JEDINICA

## **Pregled zatvorenih prijava gostiju**

Selektor: POSLOVNA JEDINICA

## **Odlasci gostiju**

Selektor: POSLOVNA JEDINICA

## **Pregled ra una H**

Selektor: POSLOVNA JEDINICA

## **Pregled ra una HP**

Selektor: POSLOVNA JEDINICA

## **Pregled ra una HO**

Selektor: POSLOVNA JEDINICA

## **Pregled ra una HD**

Selektor: POSLOVNA JEDINICA

## Pregled ra una H po na inima pla anja

Selektor: POSLOVNA JEDINICA

## Pregled ra una HP po na inima pla anja

Selektor: POSLOVNA JEDINICA

## Pregled ra una HO po na inima pla anja

Selektor: POSLOVNA JEDINICA

## Pregled ra una HD po na inima pla anja

Selektor: POSLOVNA JEDINICA

## **Rekapitulacija računa H po osnovnim uslugama**

Selektor: POSLOVNA JEDINICA

## **Rekapitulacija računa HP po osnovnim uslugama**

Selektor: POSLOVNA JEDINICA

## **Rekapitulacija računa H po ostalim uslugama**

Selektor: POSLOVNA JEDINICA

## **Rekapitulacija računa HP po ostalim uslugama**

Selektor: POSLOVNA JEDINICA

## **Rekapitulacija računa HO po vrstama usluga**

Selektor: POSLOVNA JEDINICA

## **Rekapitulacija računa HD po vrstama usluga**

Selektor: POSLOVNA JEDINICA

## **Pregled odjava bez ra una**

Pregled podataka upisanih dokumentom Odjava gostiju Selektor: POSLOVNA JEDINICA

## **Pregled odjava po partnerima**

Selektor: POSLOVNA JEDINICA

## **Pregled gotovinskih ra una**

Pregled gotovinskih računa daje popis svih računa koji su ručno upisani ili automatski u itani iz SynesisPOS-a u dokument 'Gotovinski ra uni' Selektor: POSLOVNA JEDINICA

## **Zatvoreni gotovinski ra uni**

Zatvoreni gotovinski računi daju pregled svih gotovinskih računa koji su naplaćeni putem dokumenta Izvanpansionska potrošnja Selektor: POSLOVNA JEDINICA

## **Otvoreni gotovinski ra uni**

Otvoreni gotovinski računi prikazuju sve račune koji su upisani ili automatski u itani u dokument 'Gotovinski

ra uni', a još nisu obra unati i napla eni putem dokumenta Izvanpansionska potrošnja. Selektor: POSLOVNA JEDINICA

## **Popis grupa gostiju**

## **Popis stalnih gostiju**

## **Popis soba**

Selektor: POSLOVNA JEDINICA

## **Cjenik soba**

Selektor: POSLOVNA JEDINICA

## **Popis usluga**

## **Popis poslovnih jedinica**